# **PROIECTAREA, REALIZAREA SI COMANDA COMPUTERIZATA A UNEI PRESE PNEUMATICE**

# **BACUE Vlad<sup>1</sup> , CRĂCIUN Daniel<sup>1</sup> , OCHEA Alexandru<sup>1</sup> , STETE Eduard<sup>1</sup> , și TRANDAFIR Marian<sup>1</sup>**

#### Conducător științific: Prof.dr.ing. **Tom SAVU**

**REZUMAT**: Obiectivul temei a constat în realizarea unei prese pneumatice care să dezvolte o forță de aproximativ 500 daN, comandată electronic, servind la deformarea tablelor cu grosimi cuprinse între 0,3…1 mm. În vederea dezvoltării forței necesare s-a ales un cilindru pneumatic cu diametrul interior de 80 mm și cursa de lucru de 100 mm. Punerea în mișcare a tijei cilindrului se realizează printr-un circuit pneumatic format din cilindrul pneumatic menționat anterior, un distribuitor pneumatic cu trei poziții și un compresor de aer care dezvoltă o presiune maximă de 0,8 MPa. Pentru proiectarea batiului s-a adoptat o soluție simplă, din considerente tehnologice si economice. Principalul factor care a fost avut în vedere a fost deschiderea batiului, determinată ca fiind de 340 mm. Comanda electronică a presei este realizată prin intermediul unui controller Arduino care trimite semnale de închidere și deschidere către electrovalvele distribuitorului pneumatic.

**CUVINTE CHEIE**: presă, pneumatic, comandă electronică

## **1 SUBSISTEME COMPONENTE ALE ANSAMBLULUI PRESĂ PNEUMATICĂ**

Presele pneumatice folosesc aer sub presiune pentru a deplasa tija unui cilindru pneumatic care deformează plastic sau elastic, prin intermediul unui poanson, semifabricate aflate pe placa activă a acestora.

Avantajele acționărilor pneumatice sunt:

- vitezele de lucru și de avans mari, precum și momentelor de inerție mici;
- acționările pneumatice pot fi foarte rapide;
- supraîncărcarea motoarelor pneumatice nu introduce pericol de avarii;
- aerul comprimat este relativ ușor de produs și de transportat prin rețele;
- aerul comprimat poate fi stocat în cantități apreciabile;
- pericolul de accidentare este redus;
- întreţinerea instalaţiilor pneumatice este uşoară.

Dezavantajele acţionărilor pneumatice sunt:

- datorită limitării presiunii de lucru, forțele și momentele oferite de motoarele pneumatice sunt reduse;
- compresibilitatea aerului nu permite reglarea precisă a unor parametri de funcţionare, de exemplu mentinerea constantă a unor viteze mici de deplasare;

<sup>1</sup>Specializarea Tehnologia Construcțiilor de Mașini, Facultatea IMST;

E-mail: vladbacue@gmail.com;

- aerul nu poate fi complet purificat cu costuri rezonabile;
- $-$  în anumite condiții de mediu și funcționare, există pericol de îngheţ;
- randamentul transmisiilor pneumatice este scăzut.

Activitățile de proiectare și construcție descrise în prezenta lucrare au fost grupate în conformitate cu cele trei mari categorii în care pot fi împărțite componentele unei prese:

- componente mecanice (batiu, poansoane, părți de prindere și ghidare etc);
- componente pneumatice ( cilindru, distribuitor, compresor, conectică pneumatică);
- sistem de comandă și control (microcontroller, sursă, tranzistor, electrovalve);
- programare în mediul de programare LABVIEW.

Batiul are rolul de a susține toate componentele presei și de a asigura rigiditatea presei întregului ansamblu având ca factor determinant în construcția acestuia spațiul de lucru al presei.

Circuitul pneumatic este un set de componente interconectate (cilindru, distribuitor, compresor, conectică pneumatică) care transformă aerul sub presiune în lucru mecanic.

Subsistemul de comandă este un sistem înglobat de comandă și control având drept componentă principală un microcontroller a cărui caracteristică principală este abilitatea de a executa o sarcină anume.

## **2 CIRCUITUL PNEUMATIC**

Principalele condiții impuse pentru proiectarea circuitului pneumatic au fost obținerea unei forțe de 500 daN și a unei curse de 100 mm la presiunea de 1 MPa, cu comenzile de închidere și deschidere a circuitului pneumatic realizate computerizat.

#### **2.1. Alegerea cilindrului pneumatic**

Cilindrul pneumatic a fost ales astfel încât să îndeplinească condițiile referitoare la forța maximă, cursa impusă și presiunea de lucru.

Din condițiile impuse pentru forță și presiune, a fost ales un cilindru cu diametrul interior al pistonului de 80 mm.

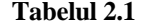

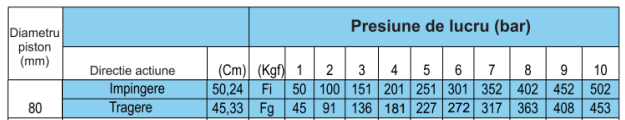

De asemenea, pentru a avea control asupra deplasării tijei cilindrului, a fost ales un cilindru cu dublă acțiune și frânare variabilă (fig. 1).

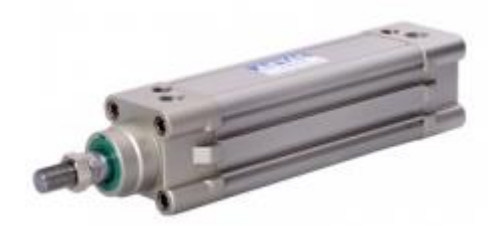

**Fig. 1. Cilindru pneumatic cu dublă acțiune**

Distribuitorul a fost ales astfel încât să poată fi generate comenzi pentru deplasările în ambele sensuri, iar deplasarea tijei să poată fi controlată atât la urcare cât și la coborâre.

În alegerea distribuitorului s-a ținut cont ca tensiunea pentru comanda închiderii și deschiderii circuitului să fie de 12 V. Ținând cont de condițiile enumerate mai sus, s-a ales distribuitor pneumatic bistabil cu bobină cu trei poziții (fig. 2). Pentru a diminua zgomotul produs, distribuitorul a fost prevăzut cu amortizoare de zgomot.

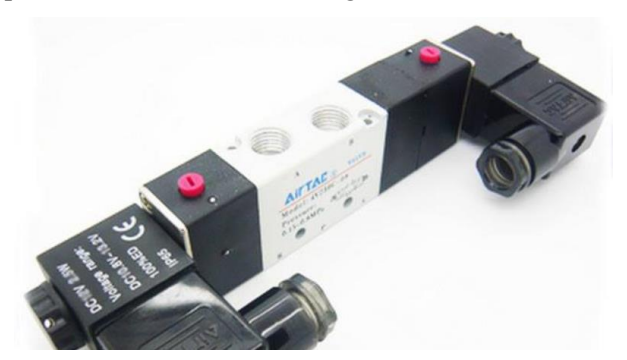

**Fig. 2. Distribuitor pneumatic cu trei poziții**

Pentru asigurarea debitului de aer la parametrii necesari, a fost ales compresorul Panzer ZB-0.1/8- 50FL-II, dotat de asemenea cu un filtru de 40 µm cu presiunea de lucru de 0,1 – 1,0 MPa la o temperatură de lucru între -20 și 80 ºC.

Pentru conectarea componentelor pneumatice a fost ales furtunul Polyurethane WinMan Tube 10 x 6.5 mm, furtun cu presiunea de lucru de maximum 14 atm. Pentru conectarea furtunurilor cu componentele circuitului pneumatic au fost folosite cuple rapide BPC 1410.

#### **3 BATIUL**

Proiectarea batiului a pornit având ca principală condiție obținerea distanței de la masa cu canale T până la capătul inferior al poansonului de 220 mm. Această distanță este necesară pentru a permite deformarea semifabricatelor și deplasarea maximă a tijei. A fost apoi proiectată partea de prindere a mesei, urmată de proiectarea prinderii cilindrului pneumatic. De asemenea, s-au proiectat prinderile pentru distribuitor, cutia cu componentele electronice și furtunuri.

O altă condiție a fost ca întreaga construcție să fie o asamblare demontabilă, pentru a putea fi mai ușor transportată și din considerente economice și tehnologice. Proiectarea componentelor construcției s-a realizat în software-ul de modelare Autodesk INVENTOR (fig. 3)

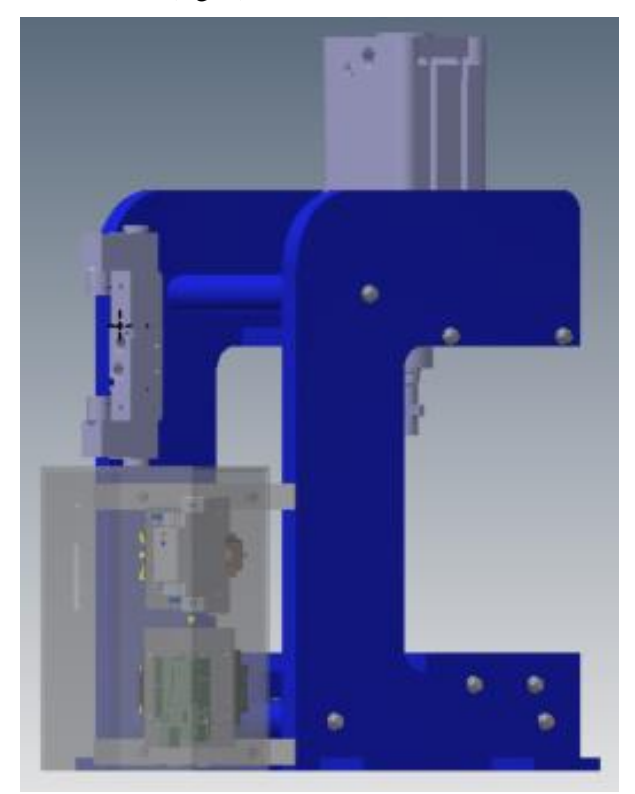

**Fig. 3. Ansamblul presă pneumatică în Autodesk INVENTOR** 

# **4 REALIZAREA FIZICĂ A BATIULUI**

Plăcile laterale și placa de prindere a cilindrului au fost realizate prin debitare pe LASER-ul Bystar 4020. Ca material pentru aceste componente a fost ales oțelul C 37. Asamblarea celor două plăci laterale a fost realizată prin trei distanțiere prinse prin intermediul șuruburilor de acestea. Distanțierele au fost realizate prin debitarea pe strungul SN 400 a unei țevi pline, la capetele lor executându-se câte două găuri filetate. Placa de prindere a cilindrului a fost fixată de plăcile laterale prin asamblarea cu șuruburi pe riglele sudate de laterale. Masa cu canale T din profile structurale RE 40 a fost prinsă de laterale pe același principiu ca placa de prindere a cilindrului. Pentru prinderea distribuitorului, furtunurilor și cutiei cu componente electronice s-au folosit platbande asamblate cu șuruburi pe cornierele sudate de batiu. Prelucrarea găurilor platbandelor, riglelor, traverselor folosite pentru prinderea mesei, găurilor plăcilor laterale și plăcii de prindere a cilindrului a fost făcută pe mașină de frezat pentru sculărie FUS 32.

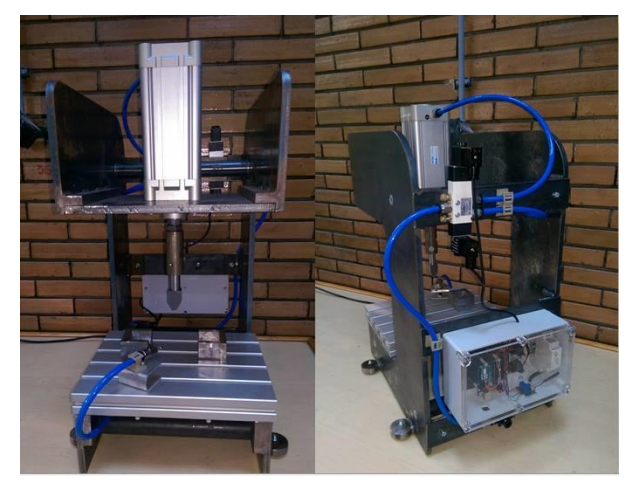

#### **Fig. 4. Batiul**

#### **5 COMPONENTELE ECETRICE ȘI ELECTRONICE**

#### **5.1 Alegerea componentelor**

Acționarea bobinelor distribuitorului necesită o tensiune de 12 V c.c. și un curent de 230 mA. Semnalele de comandă generate de către controllerul Arduino UNO V3 au o tensiune de 5 V și un curent maxim de 40 mA.

Amplificarea semnalului de comandă se realizează cu ajutorul unor circuite electronice cu tranzistori TIP 122, alimentați de la o sursă de tensiune DR-15-12.

Toate aceste componente au fost montate pe o șină DIN și apoi montate într-o cutie pentru componente electronice. (fig. 5)

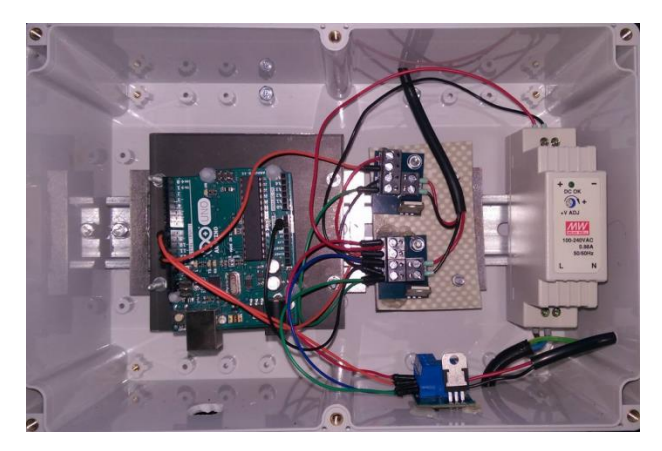

**Fig. 5. Cutia cu componente electronice**

#### **5.2 Schema electrică**

Schema electrică a fost proiectată în softwareul VISIO. Sursa de alimentare este conectată la unul dintre terminalele GND și la terminalul VND ai unuia dintre tranzistorii TIP 122, celălalt tranzistor fiind legat în paralel. Pinii 10 și 11 ai controller-ului sunt conectați la tranzistori prin intermediul pinilor IN ai acestora din urmă. Pinul GND al controllerului este conectat la terminalul GND al unui tranzistor, celălalt tranzistor fiind legat în serie. Terminalele de comandă ale electrovalvelor au fost conectate la terminalele MOTOR ale tranzistorului (fig. 6)

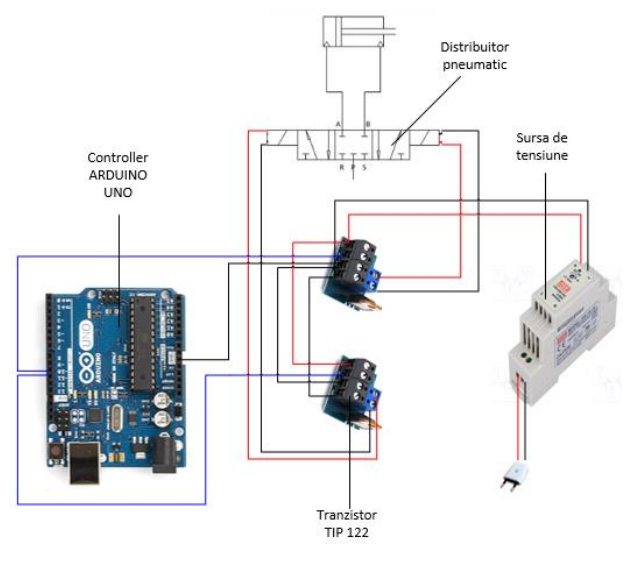

**Fig. 6. Schema electrică**

## **6 COMANDA COMPUTERIZATĂ**

Pentru programarea controller-ului au fost utilizate:

- mediul integrat de dezvoltare (IDE) Arduino necesar la programarea în limbajul nativ al controller-ului;
- managerul de pachete pentru LabVIEW JKI VI Package Manager;

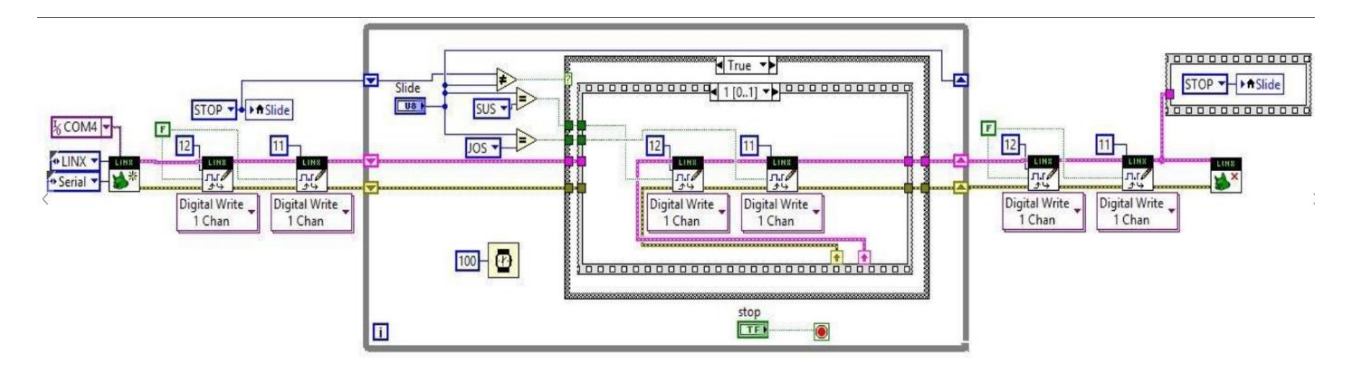

**Fig. 7. Schema bloc a programului pentru comanda computerizată**

- driverele NI VISA necesare mediului de programare LabVIEW pentru comunicația cu controller-ul Arduino prin portul serial;
- biblioteca LabVIEW Hacker Toolbox.

În prima parte a programului se inițializează conexiunea între LabVIEW și controller-ul Arduino prin portul USB. În a doua parte a programului se realizează comandarea celor două bobine de pe distribuitorul pneumatic cu ajutorul a două funcții

Digital Write. În partea finală a programului se închide conexiunea cu controller-ul Arduino (fig. 7).

În panoul de comandă este dispus un slider pentru comutarea sensului de deplasare sau oprirea tijei cilindrului pneumatic, precum și un buton pentru oprirea programului (fig. 8).

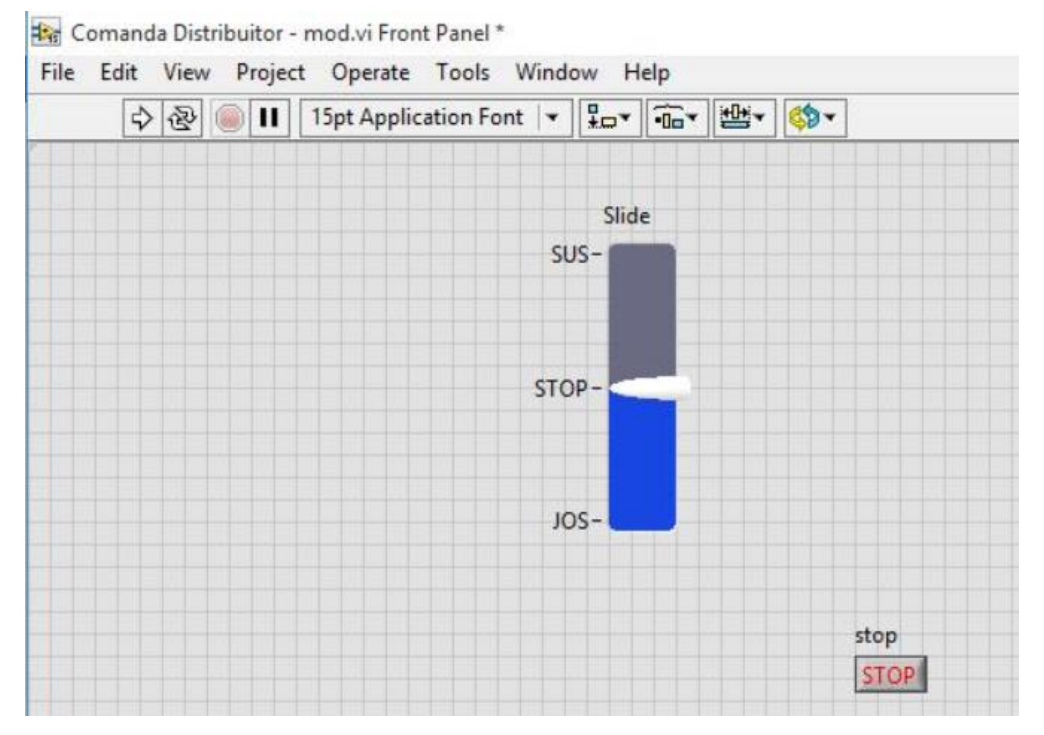

**Fig. 8. Panoul pentru comanda computerizată**

#### **7 DIRECȚII DE DEZVOLTARE**

Au fost efectuate teste cu un traductor de poziție Sharp Analog Distance Senzor (fig. 9).

Pentru calibrarea traductorului, acesta a fost fixat cu ajutorul unor piese Lego și conectat la controller-ul Arduino, care mai departe a fost conectat la computer. S-a deplasat un obiect în lungul axei traductorului, la distanțe măsurate și sau notat datele rezultate. Pentru prelucrarea datelor s-a utilizat programul LabVIEW și pentru obținerea

ecuației necesare convertirii valorilor măsurate din volți în milimetri s-a utilizat programul Curve Expert Professional în care au fost introduse datele obținute în urma experimentului. Ecuația obținută a fost introdusă în programul LabVIEW pentru a converti în timp real unitățile de măsură.

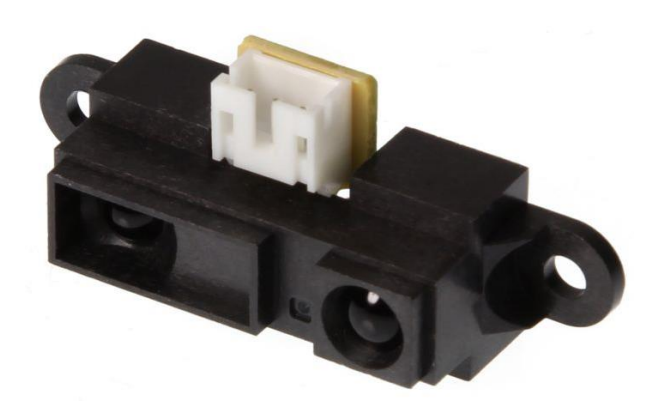

**Fig. 9. Traductor de poziție Sharp**

În urma testelor s-a constatat că semnalul măsurat de traductorul Sharp nu este stabil ci înregistrează ușoare variații, motiv pentru care urmează a fi testată utilizarea uni traductor de deplasare inductiv.

Pentru monitorizarea presiunii la intrarea în distribuitor se va realiza un traductor de presiune care va trimite informații către controller-ul Arduino și acesta la rândul lui va trimite date către calculator unde vor fi interpretate de programul LabVIEW și afișate în valori numerice.

Monitorizarea presiunii va permite funcționarea presei doar în situația în care presiunea din vasul tampon al compresorului se încadrează între limitele specificate.

În alegerea traductorului de presiune s-a considerat drept condiție valoarea de 8 atm a presiunii generate de compresor. Din considerente constructive și economice a fost ales un traductor de presiune model NXP MPX5999D (fig. 10) care poate măsura o presiune de până la 10 atm, urmând a fi proiectată o carcasă pentru acesta.

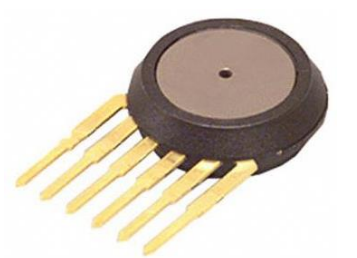

#### **Fig. 10. Traductor presiune NXP MPX5999D**

Această carcasă va fi compusă din două părți pentru a putea monta ușor traductorul de presiune. Prima parte a carcasei va avea la un capăt un filet exterior G1/4 pentru a permite montajul într-un racord T, o porțiune cu profil hexagonal pentru asamblare și la celălalt capăt un filet exterior M22. A doua parte a carcasei va avea formă de paralelipiped dreptunghic și va fi prelucrată astfel încât să permită asamblarea cu prima parte. Deoarece traductorul de presiune măsoară presiunea

relativă, în raport cu presiunea atmosferică, se va realiza un orificiu în partea din spate a traductorului astfel încât aerul atmosferic să pătrundă în partea din spate a traductorului. Se vor realiza teste pentru verificarea izolației între cele două componente și în jurul pinilor traductorului.

Se are de asemenea în vedere dotarea presei pneumatice cu un traductor de forță, astfel încât presa să poată fi utilizată pentru trasarea unor caracteristici forță deplasare.

## **8 CONCLUZII**

Presa pneumatică ce a fost proiectată și realizată a funcționează corect și a fost utilizată, în scop demonstrativ, pentru compactarea unor recipiente din aluminiu și pentru îndoirea unor platbande de tablă. Programarea presei a fost realizată atât pentru comandă manuală cât și pentru comanda în ciclu automat.

Dezvoltările ulterioare vor permite utilizarea presei în aplicații de cercetare experimentală și integrarea sa într-un sistem de fabricație mai complex, în acest sens avându-se în vedere sincronizarea presei cu un braț robotic care să asigure atât alimentarea cu semifabricate cât și evacuarea pieselor realizate.

#### **9 MULȚUMIRI**

Autorii doresc să mulțumească S.C. BACONS S.R.L., pentru sprijinul acordat în realizarea batiului presei, companiei Air Tech Solutions, d-nului ing. Ionuț PASCU, pentru suportul oferit în alegerea și punerea în funcțiune a sistemului pneumatic și companiei General Numeric, d-nului ing. Alexandru FLOCA, pentru suportul acordat la furnizarea mesei cu canale T.

## **10 BIBLIOGRAFIE**

[1]. <https://www.wikipedia.org/> Accesat în perioada: 11.01.2016-06.05.2016

[2]. [https://www.arduino.cc](https://www.arduino.cc/) Accesat în perioada: 11.01.2016-06.05.2016

[3]. <https://www.ni.com/labview/> Accesat în perioada: 11.01.2016-06.05.2016

[4]. <https://www.labviewmakerhub.com/> Accesat în perioada: 11.01.2016-06.05.2016

[5].<https://www.airtechsolutions.ro/> Accesat în perioada: 11.01.2016-06.05.2016

[6]. <https://www.tme.eu/ro/> Accesat în perioada: 11.01.2016-06.05.2016

[7]. <https://www.robofun.ro/> Accesat în perioada: 11.01.2016-06.05.2016